## How to Compare Year to Year Property Tax Changes when the Final Tax Bill Arrives

The best way to determine where tax increases come from is to compare last year's and this year's tax bills. <u>Tax Bill Link</u> – Find your tax bills. For the prior year, click on History and then click on "Statement#" for the year you want.

\*\*\* One great feature to review is the **View Pie Charts** which contains 5 charts. Drill down to see more detail on your tax bill and breakouts from State, County, School, City and Other all the way down to each line of the tax bill. \*\*\*

- 1. In the upper right corner of the tax bill is the taxable value.
- TAXABLE VALUE:

1,237

Did the taxable value increase significantly?

- 2. Next, look at the actual tax bill line by line, review the breakdown listed 2/3 down the tax bill page, or look at the pie charts to compare data. This will show where the increases are in the current year.
- 3. Line Item View

| LAND DESCRIPTION   FUND DESCRIPTION   1ST HALF   2ND HALF   TOTAL DUE | LAND DESCRIPTION | FUND DESCRIPTION | 1ST HALF | 2ND HALF | TOTAL DUE |
|-----------------------------------------------------------------------|------------------|------------------|----------|----------|-----------|
|-----------------------------------------------------------------------|------------------|------------------|----------|----------|-----------|

4. Review the breakdown or pie charts to see rolled up information.

| THIS IS A BREAKDOWN OF<br>WHERE YOUR GENERAL TAX<br>DOLLARS GO. | STATE | COUNTY | SCHOOL | CITY | OTHER |
|-----------------------------------------------------------------|-------|--------|--------|------|-------|
|                                                                 | 7.42  | 160.18 | 333.19 | 0.00 | 91.04 |

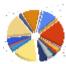